# **AHS College Application Checklist**

#### *This checklist must be completed for each college application and submitted to the ALC Guidance Office.*

*Additional instructions to help you complete this form are on the back.*

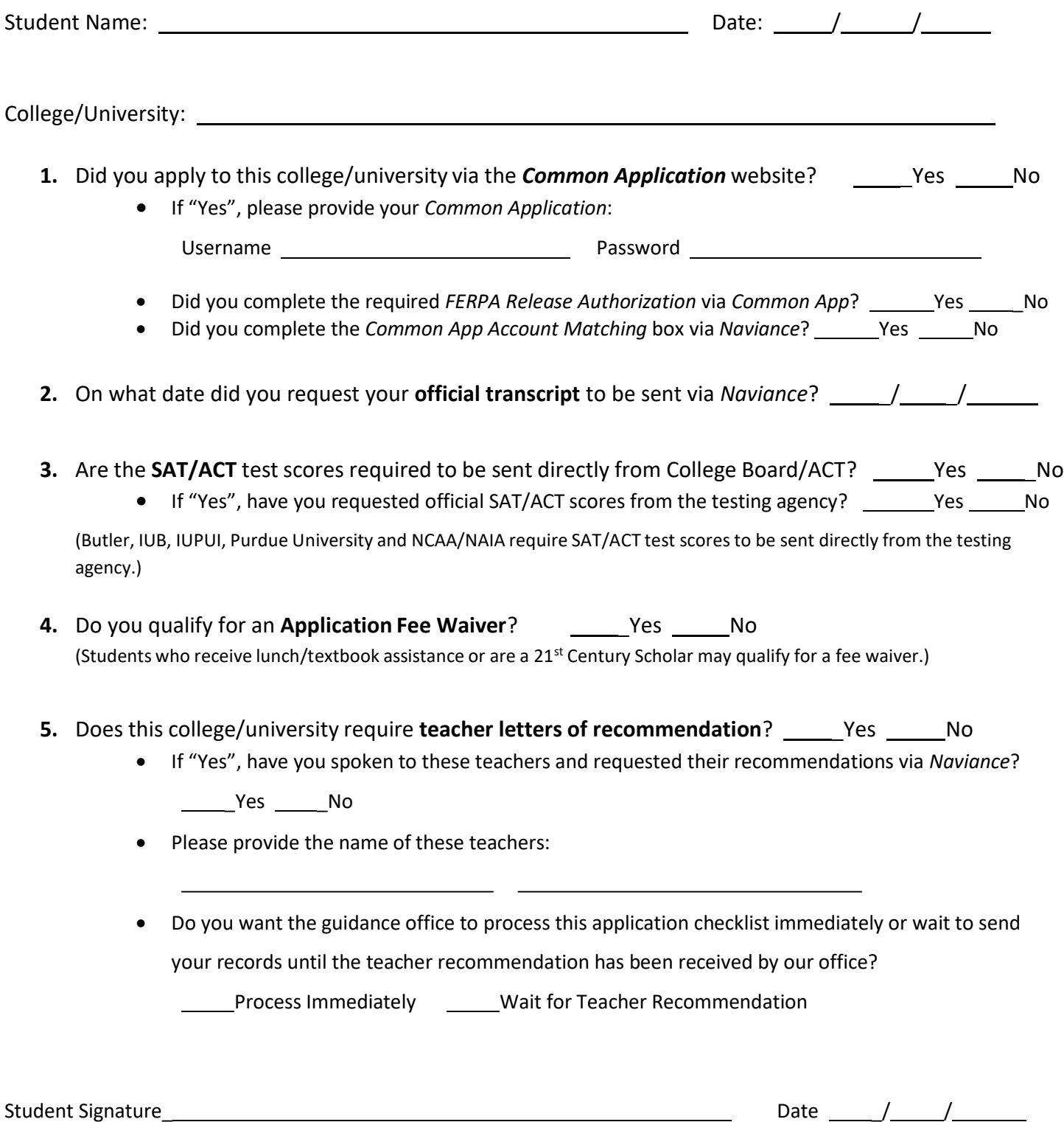

\*\*\*By signing this form, the student gives the guidance office permission to release a transcript of grades, class rank, and GPA to the *college/university indicated. The student understands that his/her transcript will include all semester grades.*

## **Logging-in to** *Naviance*

- Go to <https://student.naviance.com/avonhs>
- $\div$  Username = Student ID Number
- $\triangleq$  Password = 8-digit birthday (mmddyyyy)

#### **Requesting a Transcript**

- Log-in to *Naviance*
	- o Select the "Colleges*" tab* "Colleges I'm Applying To"

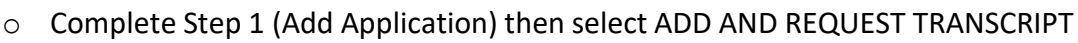

**Make sure to select the correct App type and how you will submit your application** 

Œ

o Complete Step 2 (Request Transcript), then select "Request and Finish"

### **Requesting a Teacher Recommendation**

Log-in to *Naviance*

o Select the "Colleges*" tab "*Colleges Home" "Apply to Colleges" "Letters of Recommendation" + "Add Request"

- 1. Select teacher from drop-down box
- 2. Select which college(s) this request is for
- 3. Include a personal note to remind your recommender of any specific details, including due date
- o Select "Submit Request"

#### *Common Application* **Account Matching via** *Naviance*

- In order for counselors to complete the *Common Application School Report*, you must match your *Common App* account to your *Naviance* account:
	- o From the "Colleges" tab on your *Naviance* homepage, select "Colleges I'm Applying To"
	- o In the pink box, you will select "Match Accounts"
	- o Provide your *Common App* email address and date of birth where indicated and select "Match Accounts"

# *Common Application FERPA Release Authorization*

 If using the *Common App,* you must complete the *FERPA Release Authorization* question found in the "My Colleges" Section under the College Information section "Recommenders and FERPA" tab of the *Common Application.* 

- o The "Release Authorization" link must be checked with your *FERPA* decision
- $\circ$  Students must have at least one college/university added to their account in order to see the "Assign Recommenders" tab.